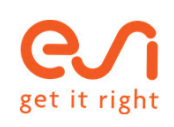

# Welcome to HOPIN

**Guideline**

## User guidelines

MOS

esi-group.com

How to enter the platform

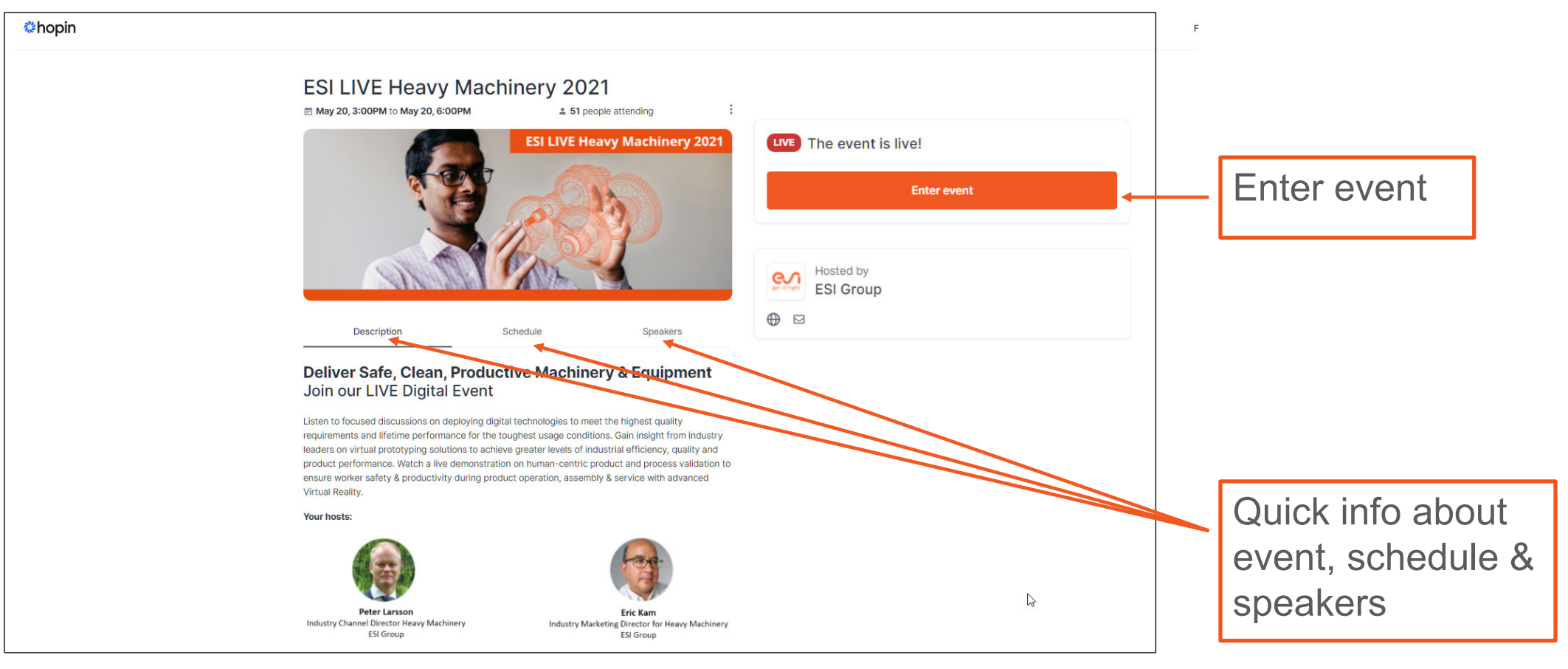

Navigation in the reception area

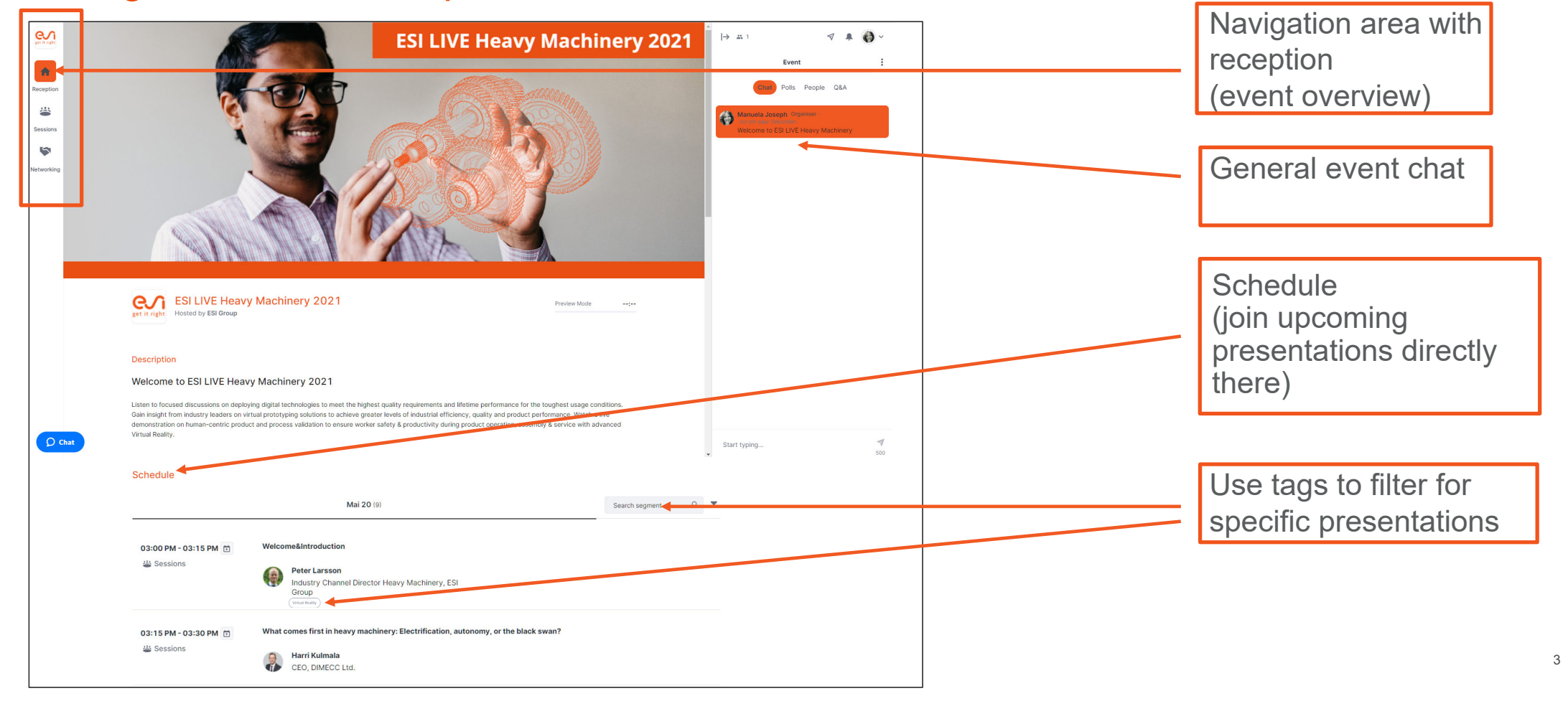

Navigation in the reception area

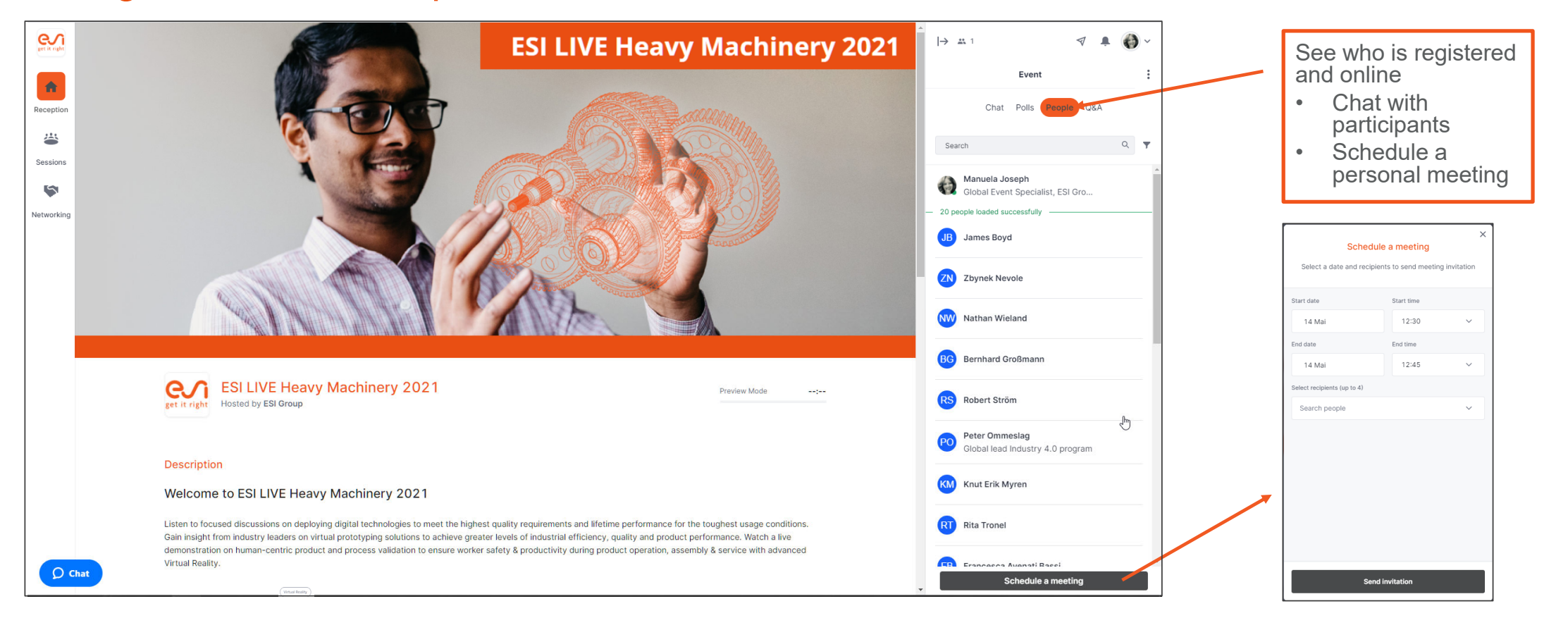

4

Your option with the audience

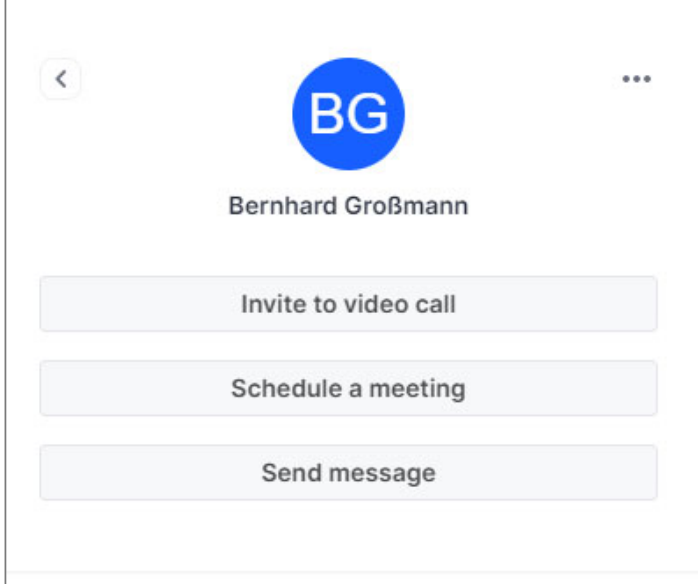

- Click on the participant of your choice and…
	- Invite to video call

- Schedule a meeting
- Or send private message

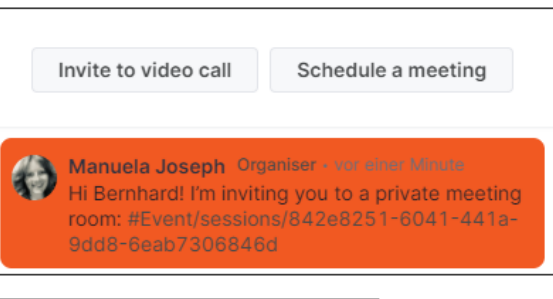

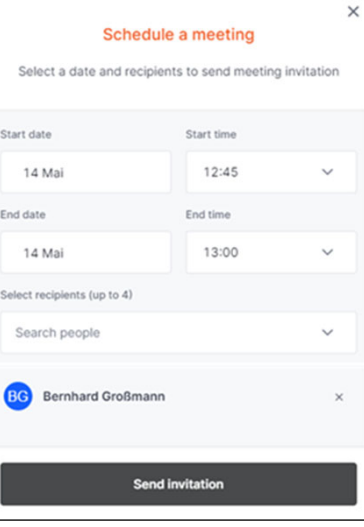

#### Navigation in the session area Welcome to Hopin

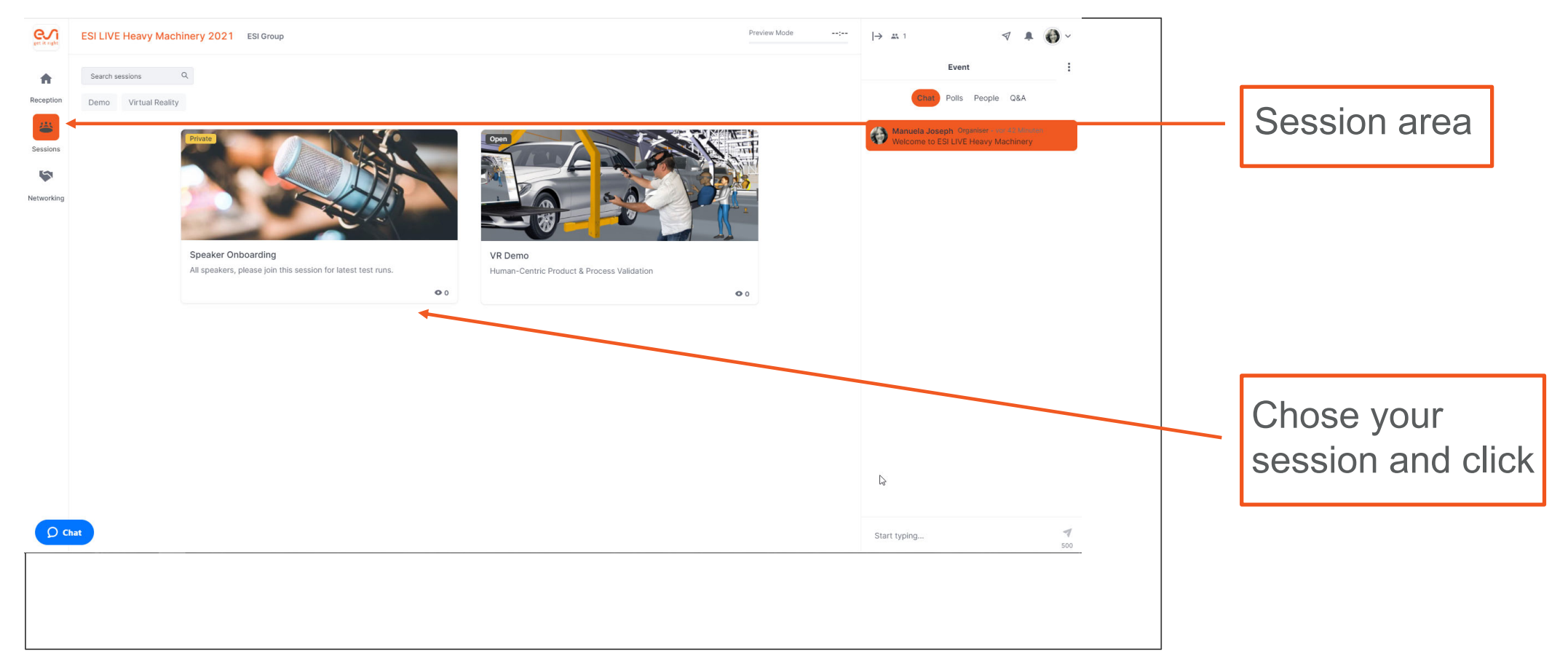

#### Options within the session Welcome to Hopin

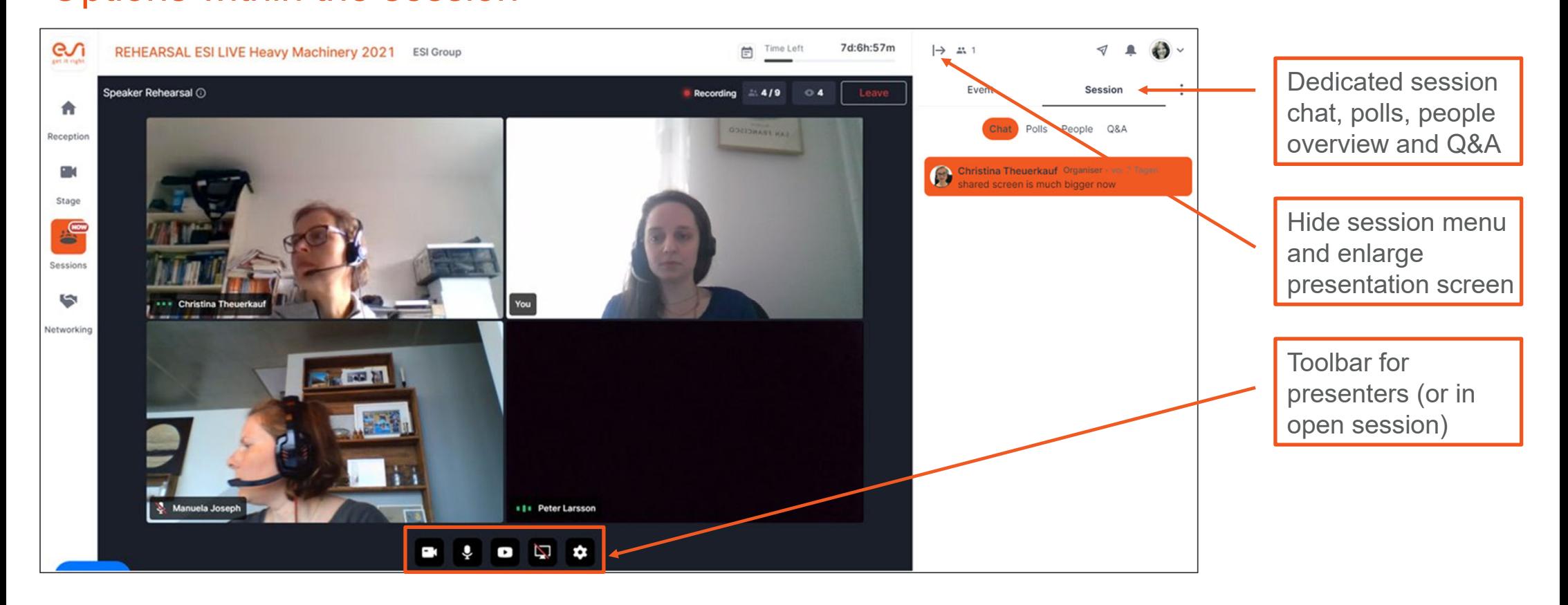

Options within the networking area

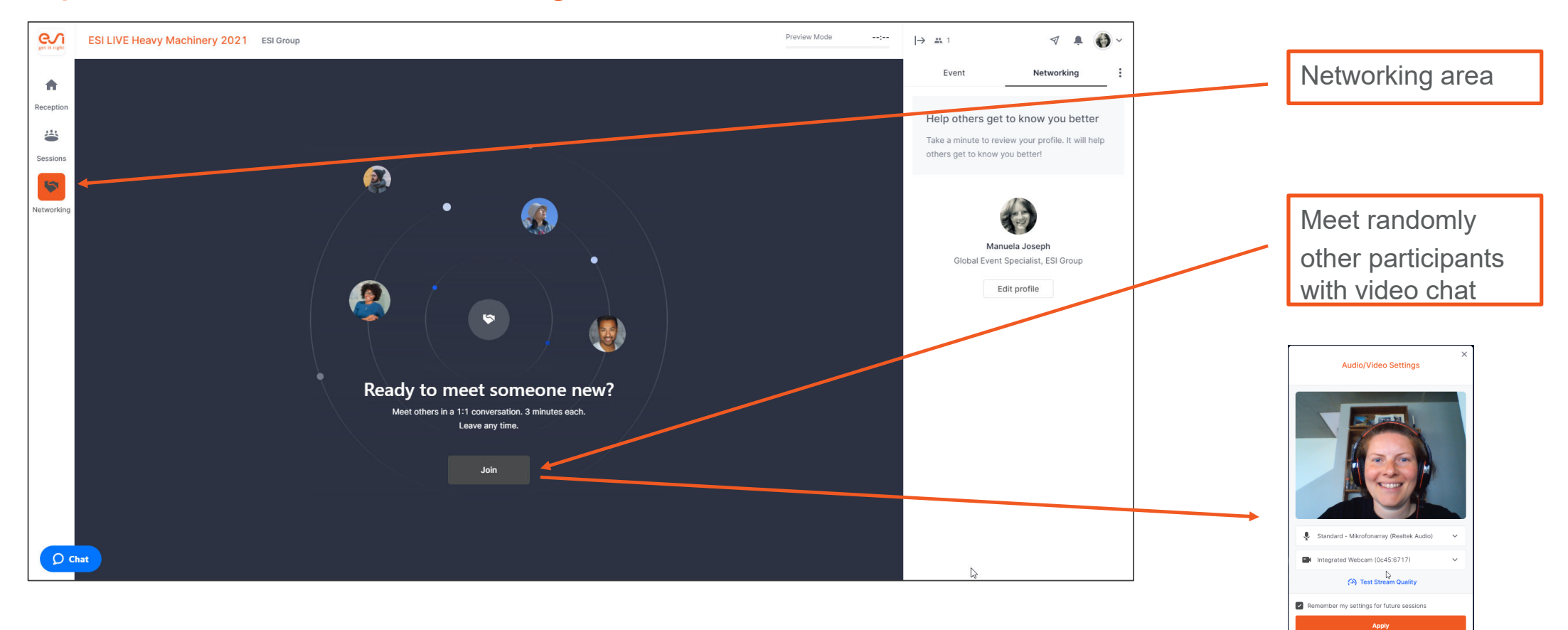

Options within the networking area

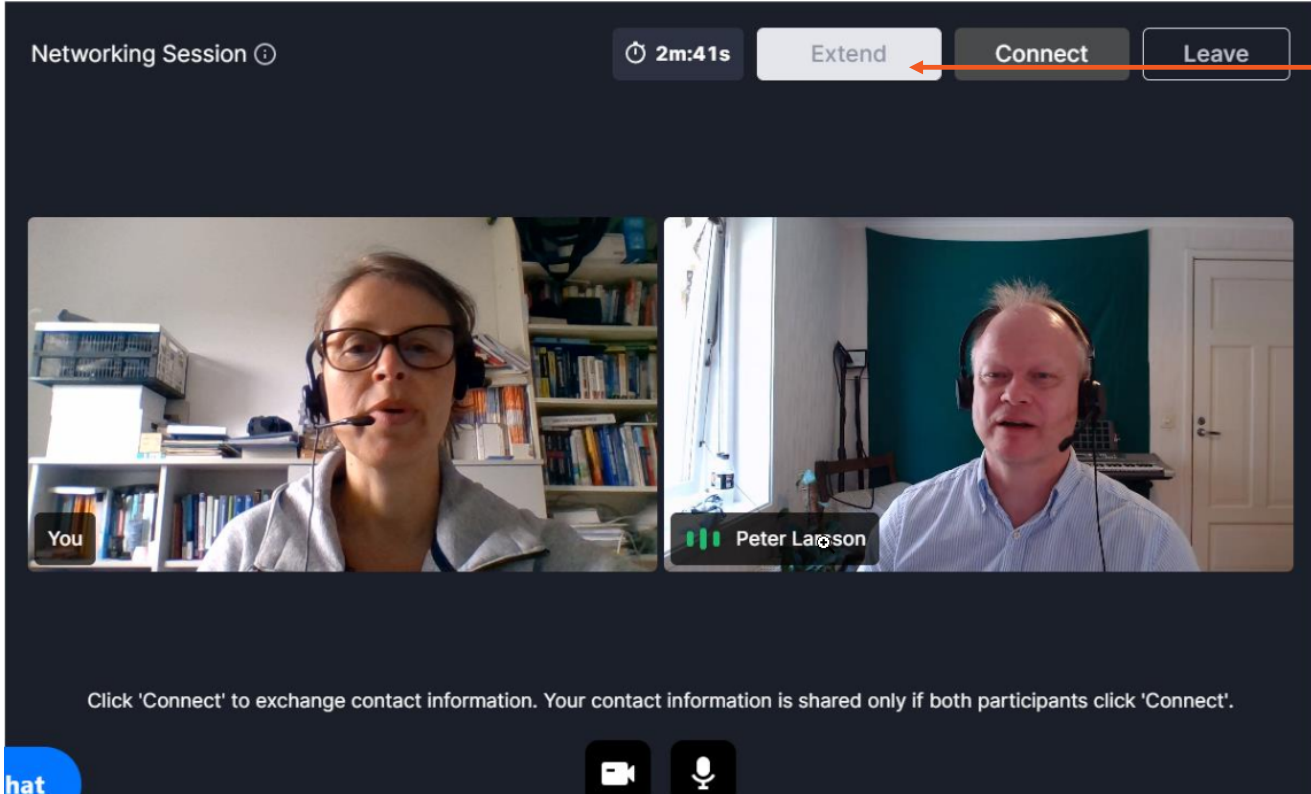

Extend your limited networking session (3min)

Questions or demo needed? Please contact mos@esi-group.com